## **APPENDIX 5**

## **Using Pro-Core with Special Systems**

## **Using Chromebooks Kiosk with Pro-Core**

For schools using Chromebooks, you can set up student **Chromebooks in Kiosk mode** for Pro-Core Assessments. When set up properly, Chromebooks meet K–12 education testing standards and are a secure platform for student assessments.

With Chromebooks in Kiosk mode, you can disable students' access to browse the web during an exam, external storage, screenshots, and the ability to print.

*Update* Download the **Pro-Core app** for Chromebooks directly from the Chrome Web Store at: **https://chrome.google.com/webstore/detail/procore/pimdfeehahcgjojokailpnhgdaajoiam? hl=en&authuser=0**

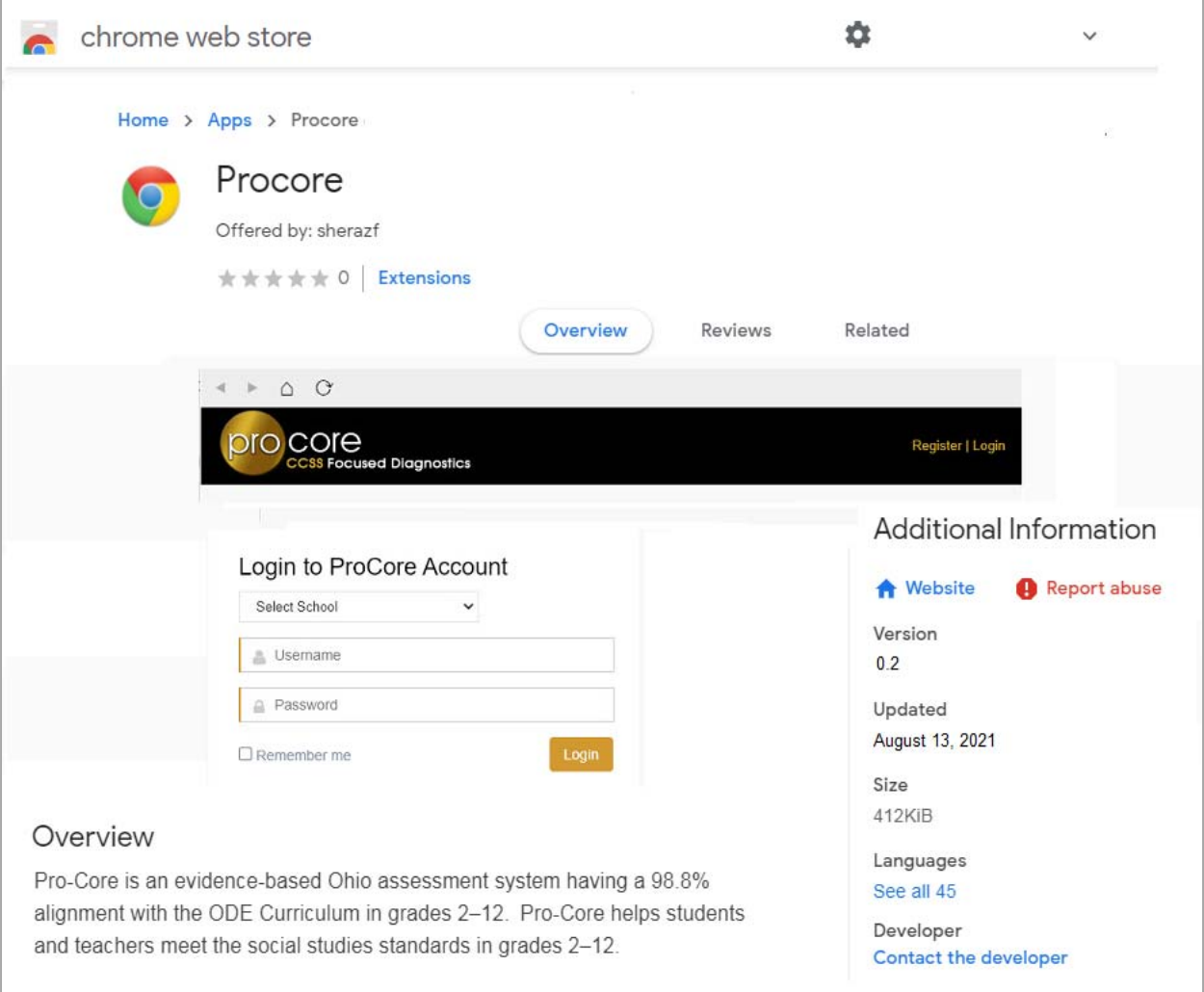

Chromebooks requirements and set-up information and support are found on the Chromebooks web site Support page: **https://support.google.com/chrome/a/answer/3273084?hl=en**

To close the kiosk app and return to the regular sign-in screen, press **Ctrl + Alt + s**.